## 英文科網上學習平台使用手冊

英文科的學習任務主要利用以下平台,請家長預先瀏覽及下載相關程式:

- **1.** 學校網頁 「停課學習安排」專頁
- **2. iLearn@Longman+** / **Longman plus** 英文科停課期間家課發放平台,學生已 有帳戶(登入資料詳見手冊英文科電子學習資料,登入名稱及密碼與手冊所示相 同), 家長須協助子女下載程式,適用於電腦、平板電腦及智能電話 (IOS/ANDROID)。

如以平板電腦**(**如 **iPad)**或智能電話**(IOS/ANDROID)**下載**:**

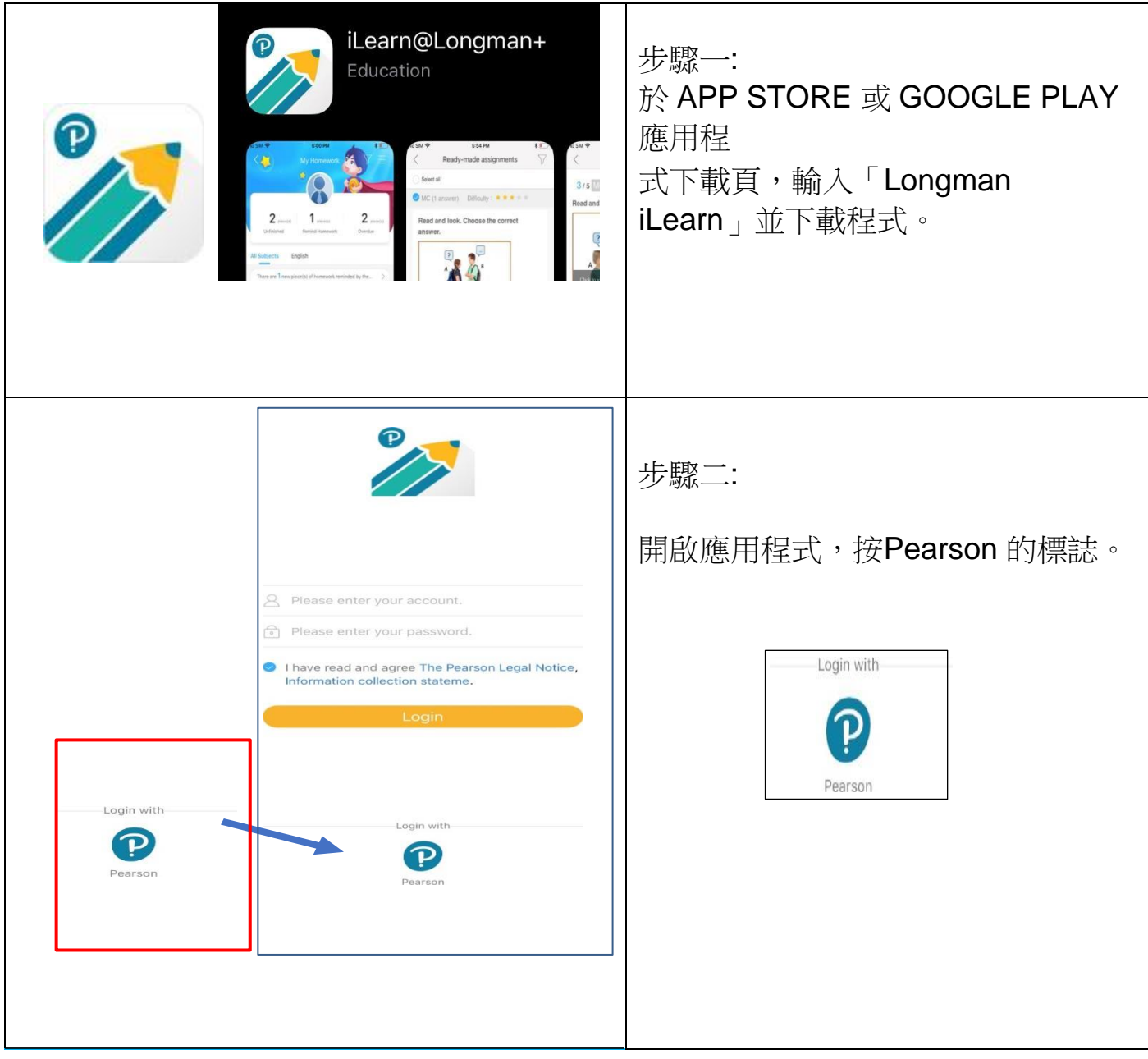

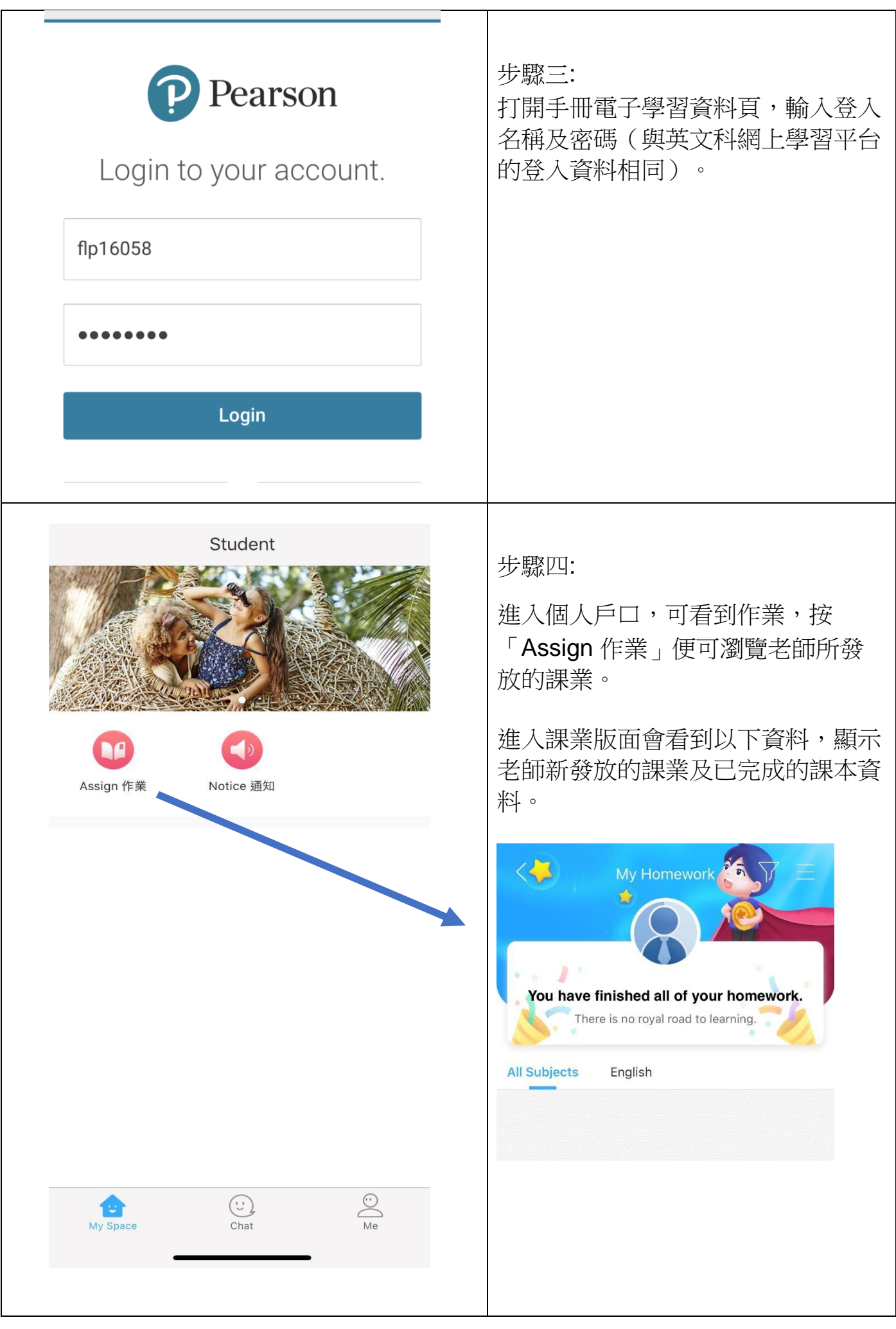

٦

Г

## 如以電腦下載**:**

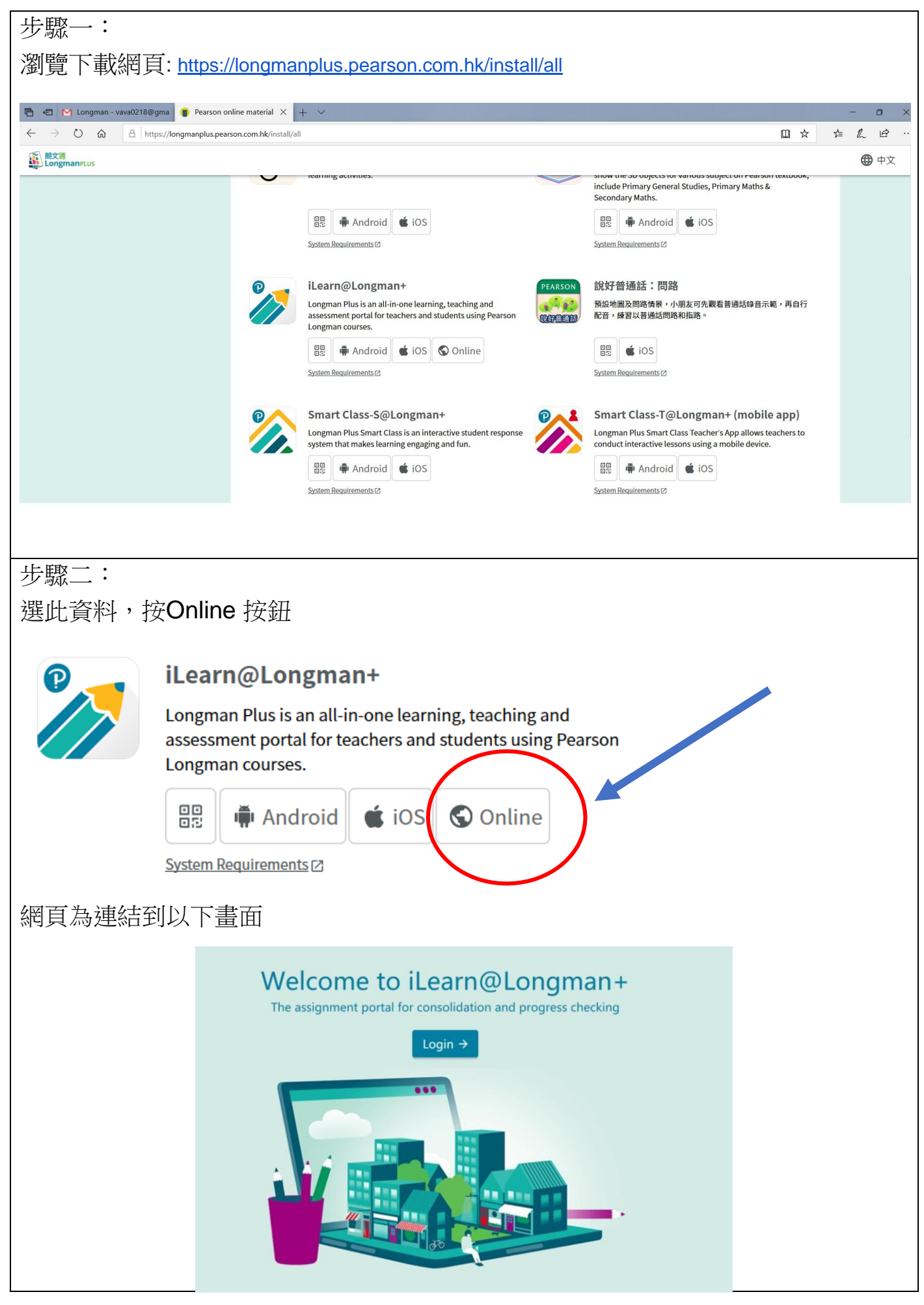

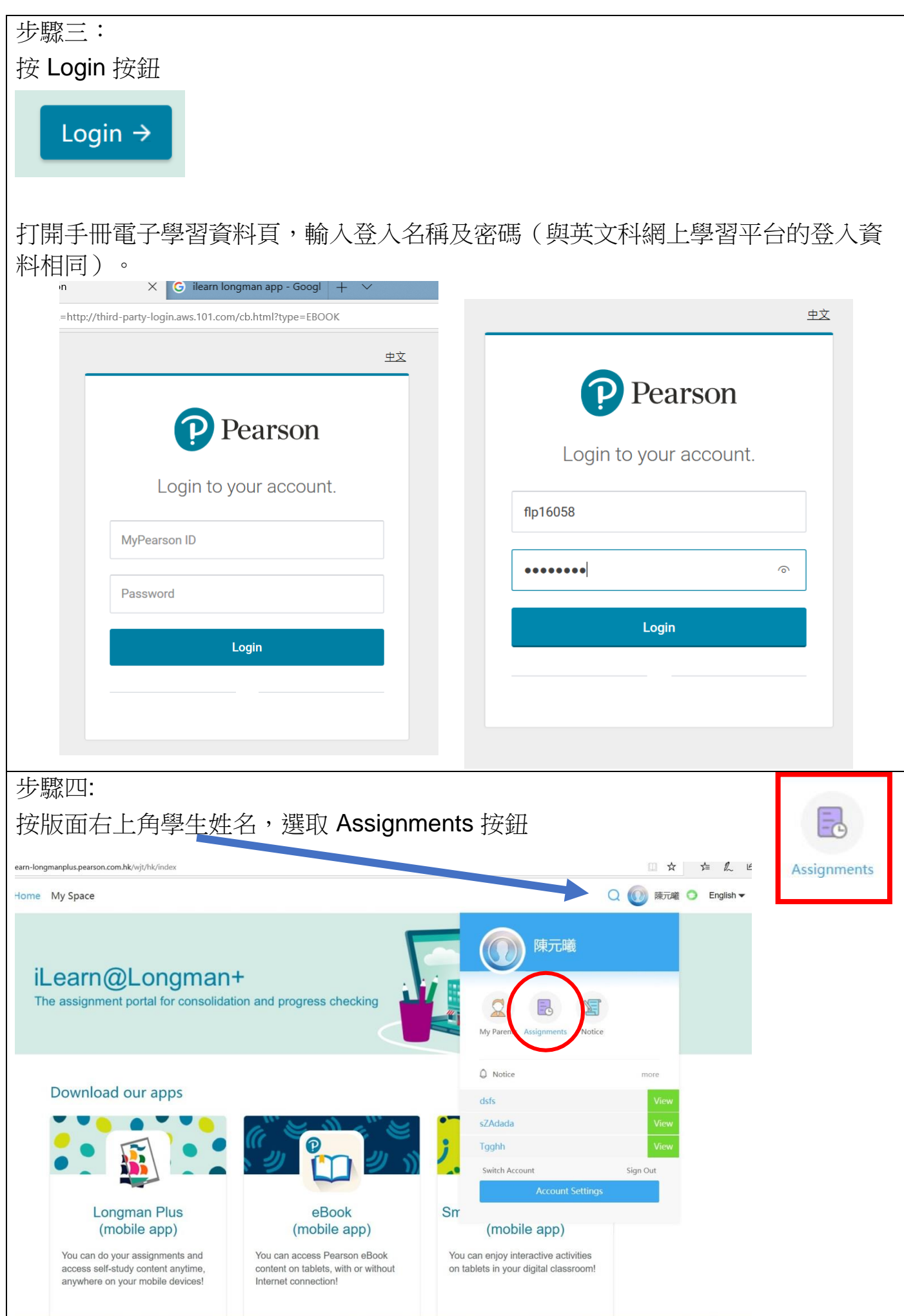

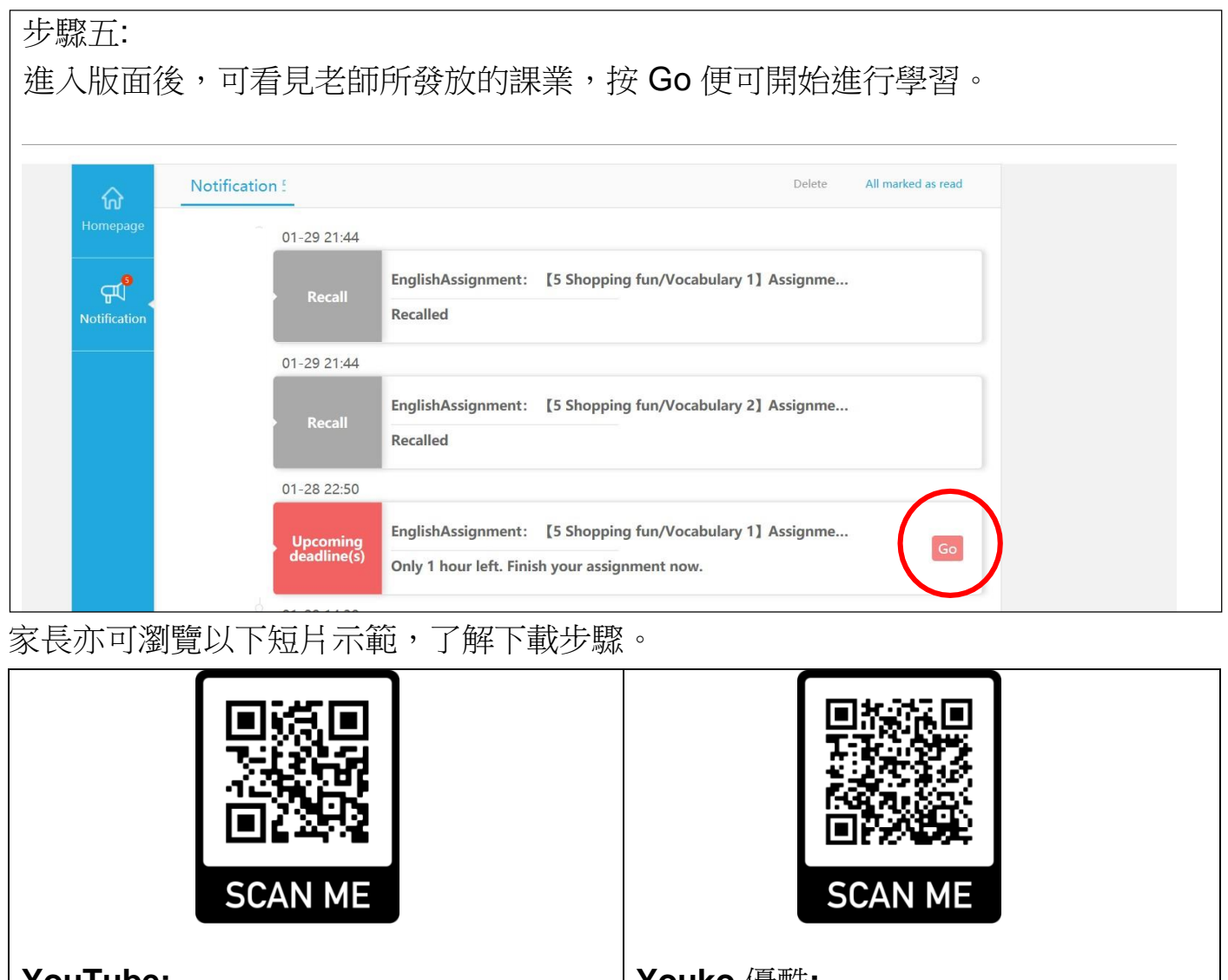

## **YouTube:** <https://youtu.be/UkoaqLs0zh0>

**Youko** 優酷**:** [https://v.youku.com/v\\_show/id\\_XND](https://v.youku.com/v_show/id_XNDUzMDQ0OTk0MA%3D%3D.html) [UzMDQ0OTk0MA==.html](https://v.youku.com/v_show/id_XNDUzMDQ0OTk0MA%3D%3D.html)

3. Quizlet - 生字學習程式,有朗讀單字發聲功能,有網頁版及應用程式版。家長只 需使用老師每次發放教材時所給的二維碼或網址便可瀏覽。

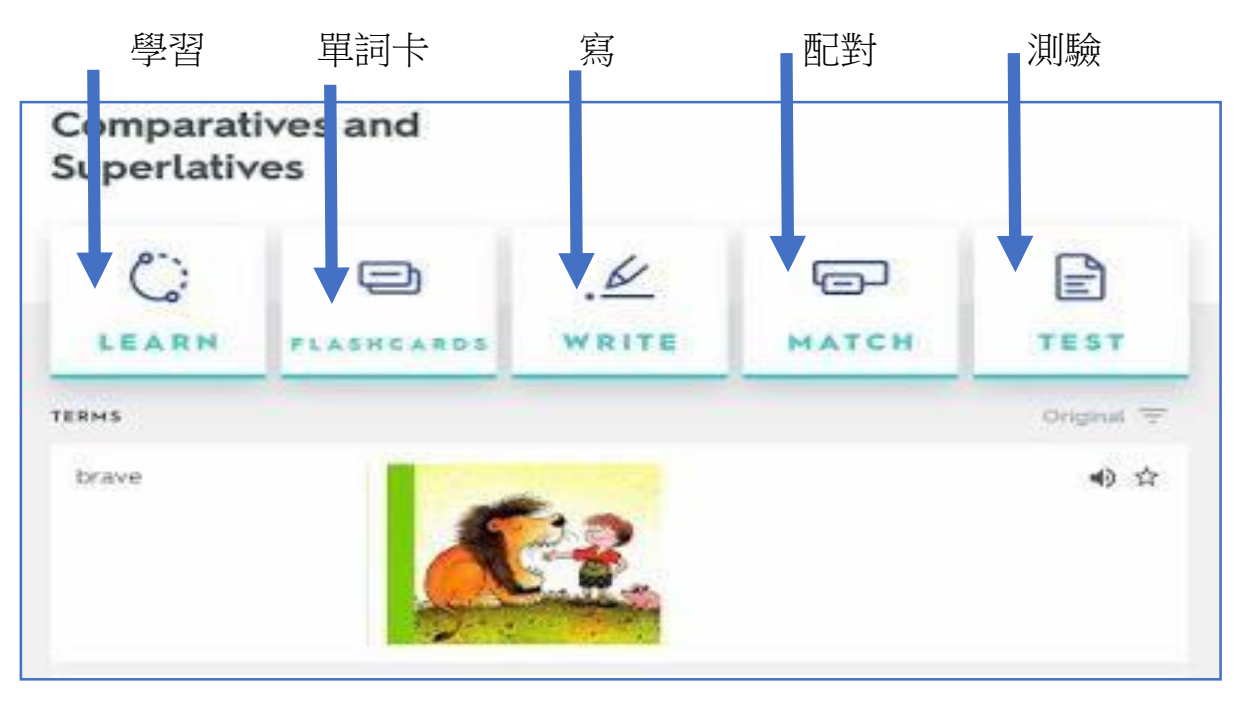